# **USB 2.0 HARD DISK UNIT**

LHD-EAxxU2 LHD-HAxxU2

H<sub>D</sub>

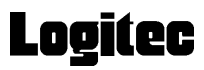

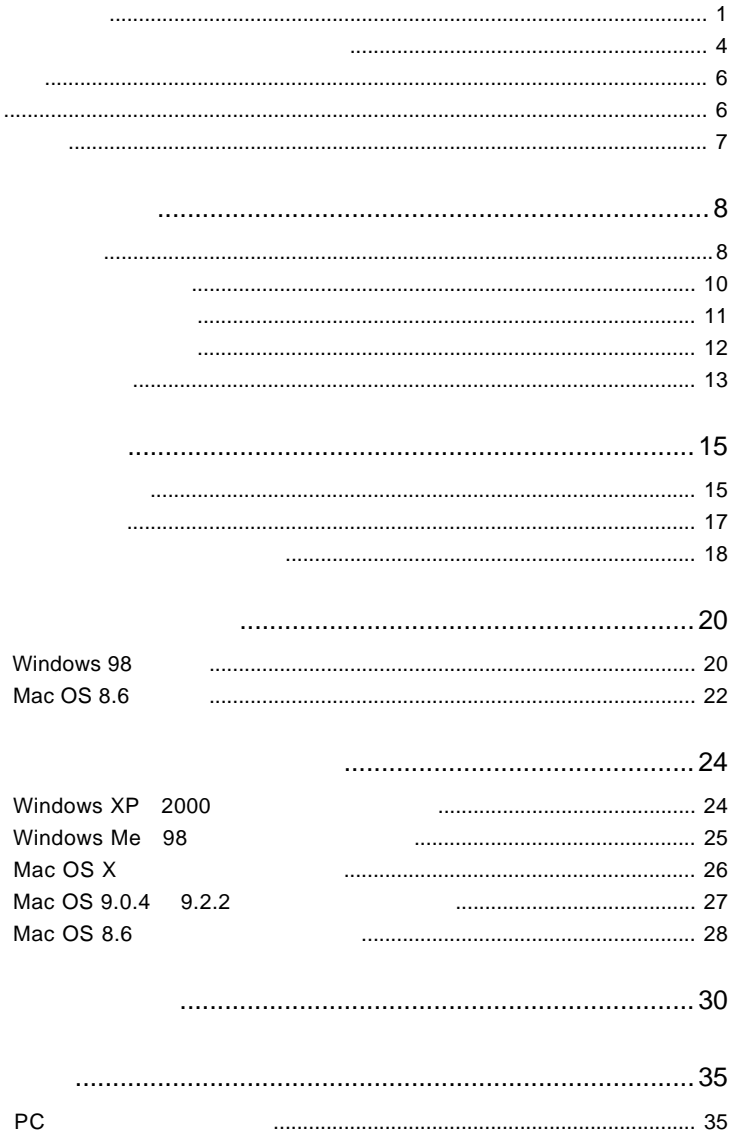

 $\mathbf{1}$ 

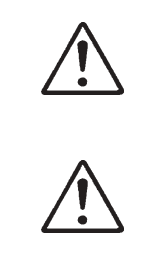

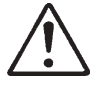

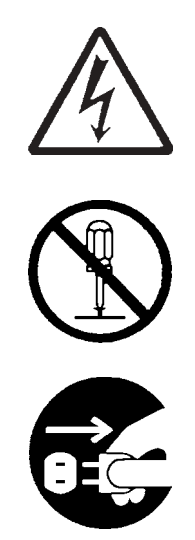

・本書は読み終わった後も、必ずいつでも見られる場所に保管しておいてください。

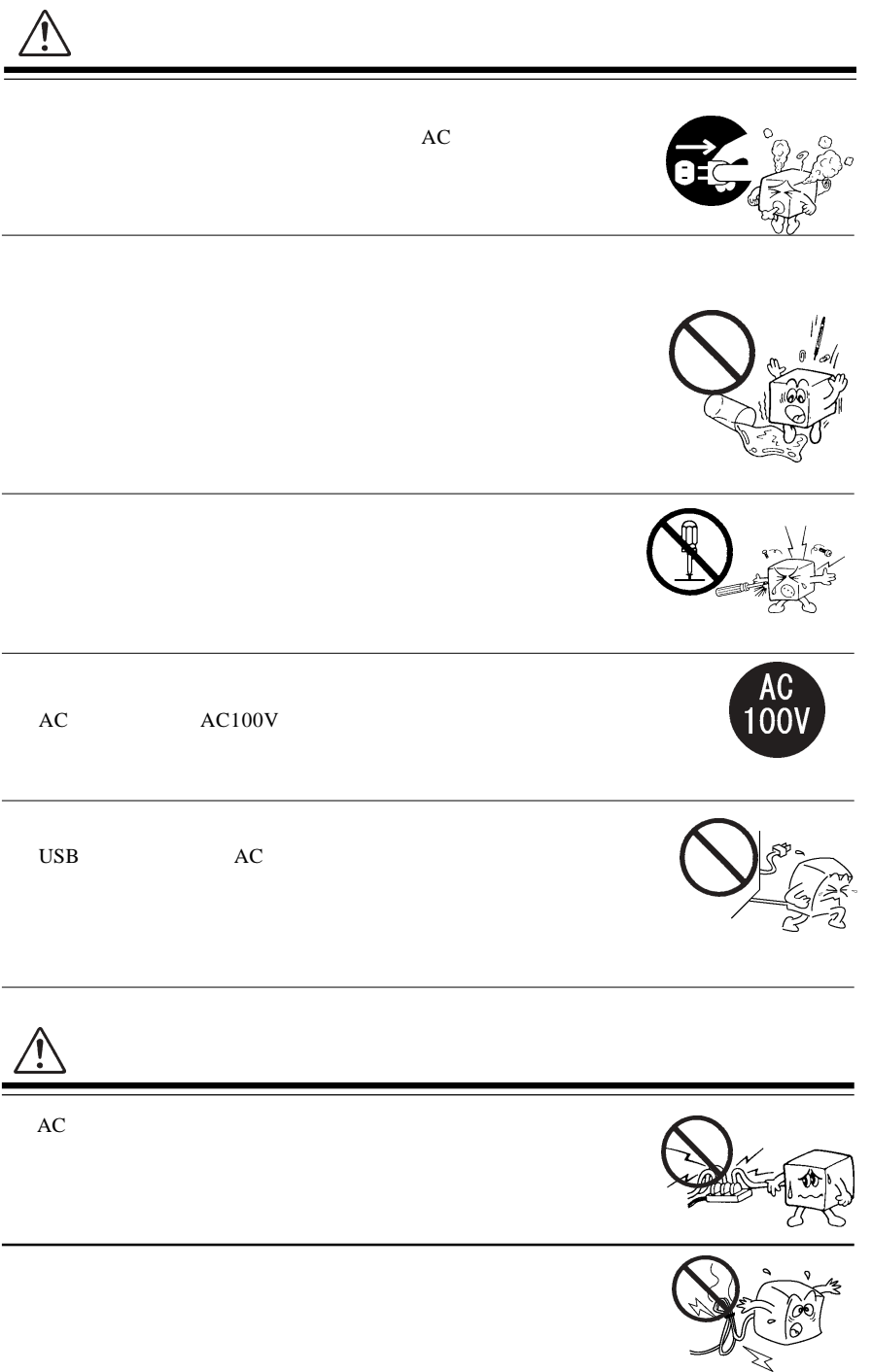

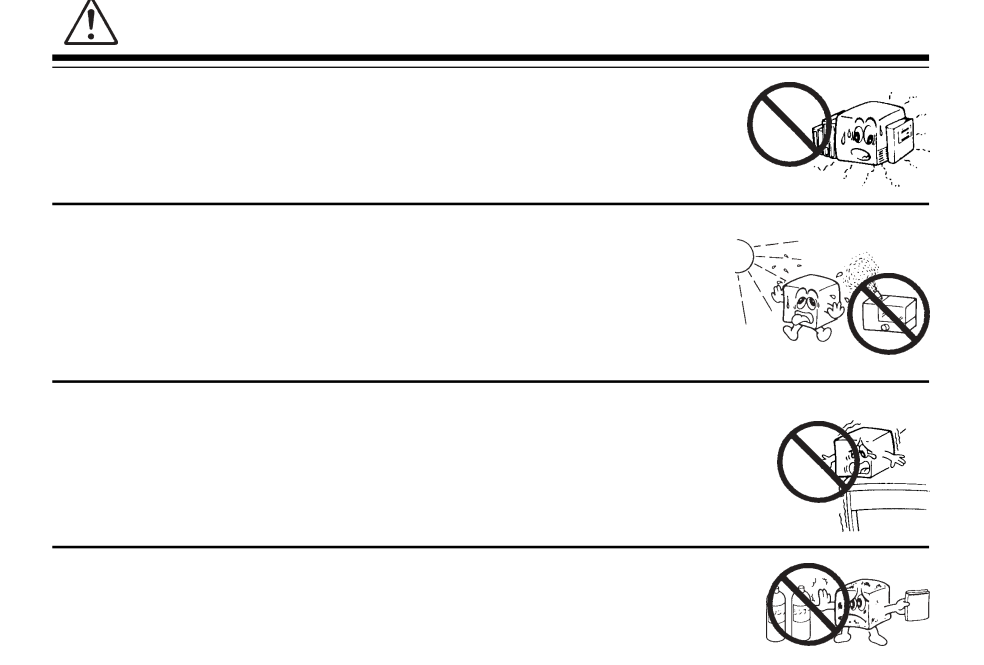

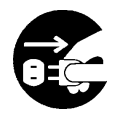

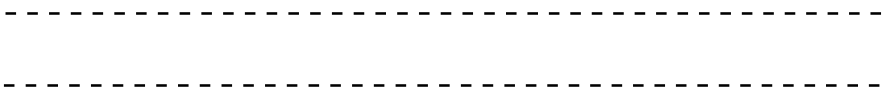

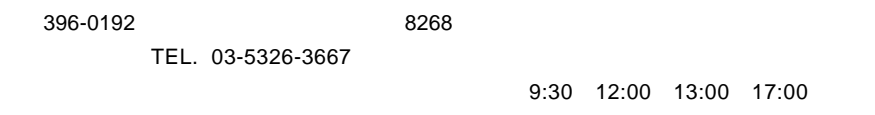

 $(1)$ 

 $(2)$ 

 $(1)$ 

 $(2)$ 

 $(1)$ 

 $(2)$ 

 $(3)$ 

 $(1)$ 

 $(2)$  $30$ 

- $(1)$  $(2)$
- $(3)$

 $(1)$ 

 $(2)$ 

MS<sup>®</sup> Windows ® Microsoft Corporation Macintosh Mac OS

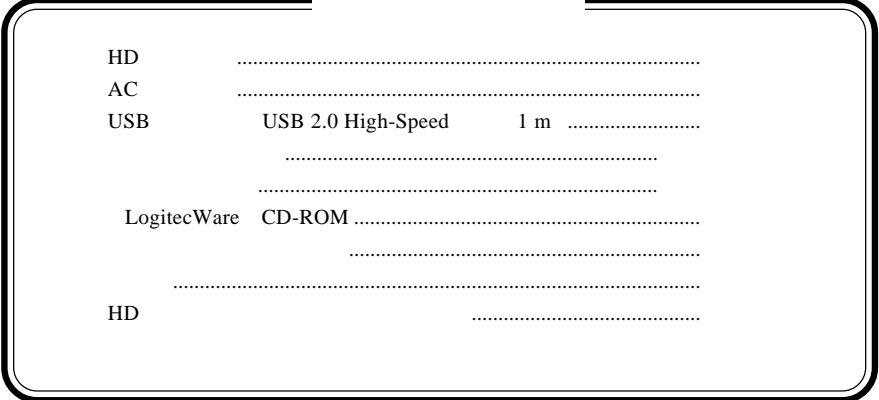

USB 2.0 High-Speed

1 製品のご紹介

USB 2.0 High-Speed
USB 1.1 Full-Speed
USB 1.1 Full-Speed

USB 2.0 USB 2.0 High-Speed

転送(480Mbps:理論値)を実現することが可能です。また従来のUSB 1.1  $\blacksquare$ 

7200rpm

LHD-EAxxU2 5400rpm LHD-HAxxU2

ON/OFF

PC ON/OFF

OFF ON

USB

ON

 $\blacktriangleright$  $\mathsf{OFF}$   $\blacksquare$ ON/OFF USB 2.0 USB 2.0 USB 2.0 USB 1.1  $\qquad \qquad \qquad$  USB 2.0

 $\blacksquare$ 

1

 $USB 2.0 / 1.1$ 

 $\text{USB}$ 

High-Speed  $\text{USB } 2.0$ 

> DOS/V PC98-NX

Mac mini eMac iBook iBook G4 iMac iMac G5 Power Mac G5 Power Mac G4 Power Mac G4 Cube Power Macintosh G3 (Blue and White) PowerBook G4 PowerBook (FireWire) PowerBook G3 BronzeKeyborard

# OS

USB 2.0 / 1.1

OS OS

 $\overline{\text{OS}}$ 

Windows XP Home Edition / Professional Windows Me Windows 98 (Second Edition Windows 2000 Professional

Mac OS  $X$  10.0.4 Mac OS 9.0.4 9.2.2 Mac OS 8.6

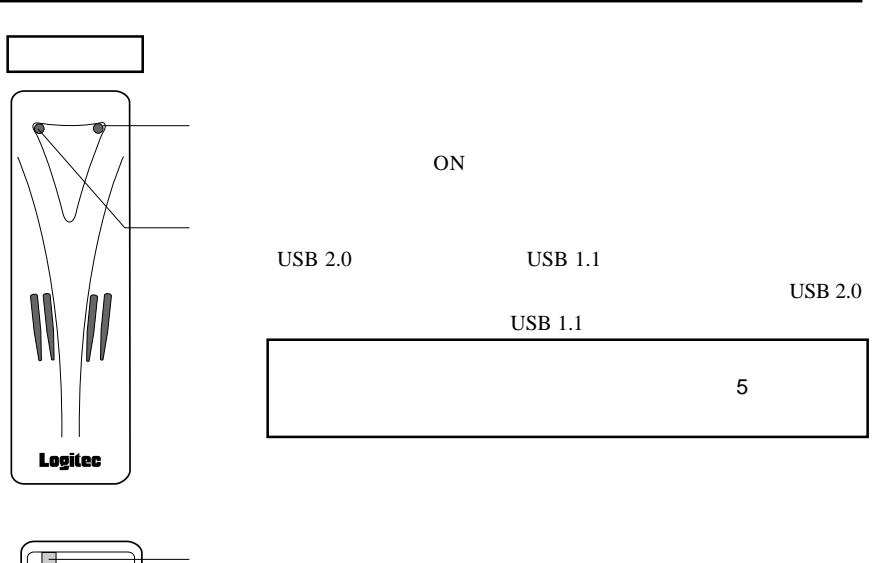

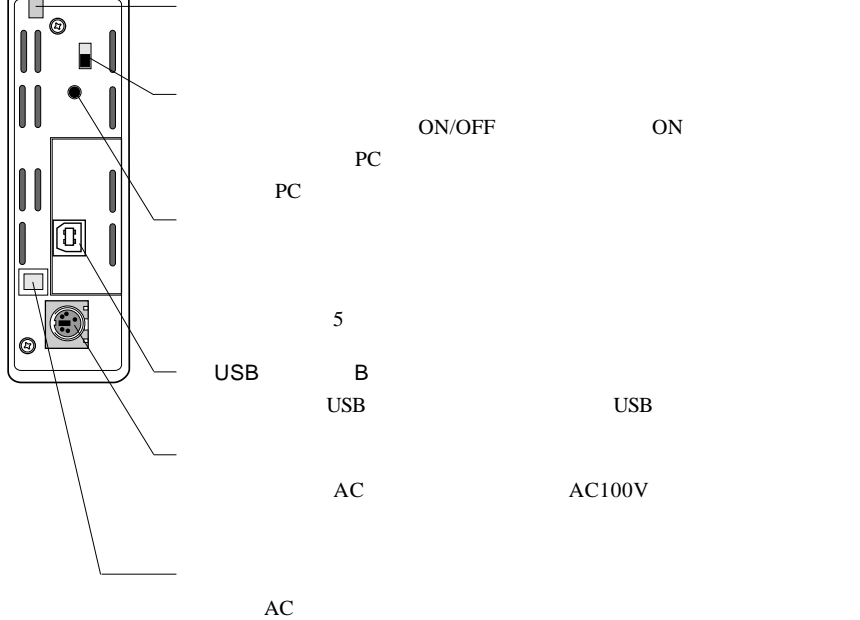

# 1

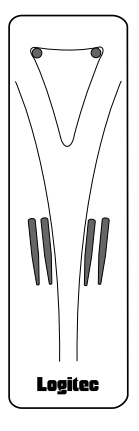

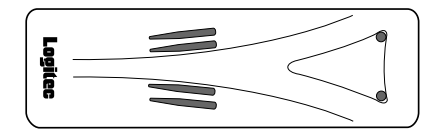

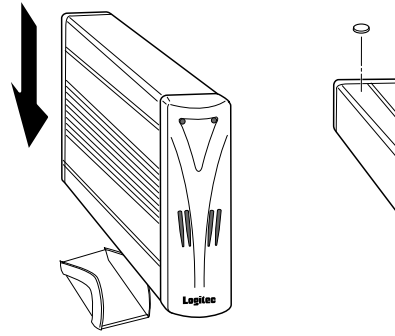

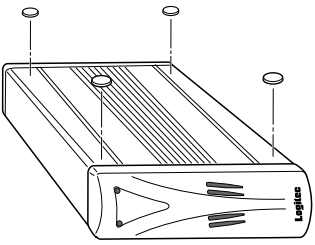

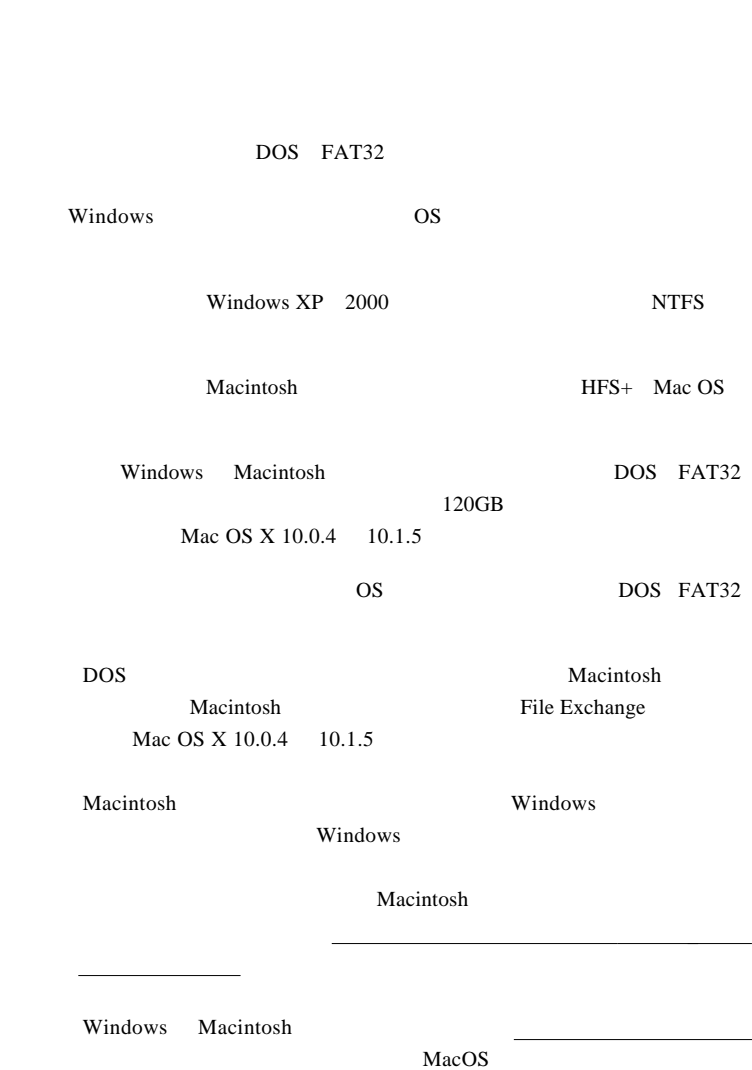

# $USB 2.0$

USB  $2.0$ 

 $\text{USB } 2.0$  PCI

CardBus USB 2.0

 $USB$  2.0

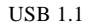

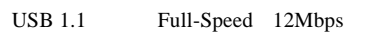

 $\text{USB } 2.0$ 

#### PCI USB 2.0

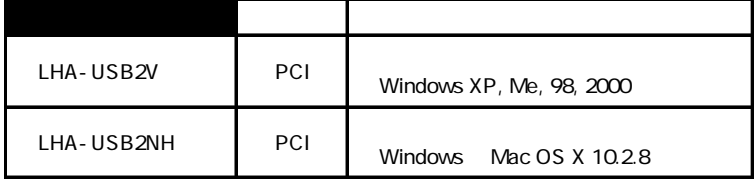

CardBus USB 2.0

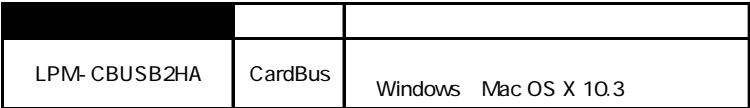

1

 $USB$  2.0

USB  $2.0$  USB  $1.1$ Full-Speed 12Mbps

ON <sub>c</sub> Windows XP 2000

**Administrators** 

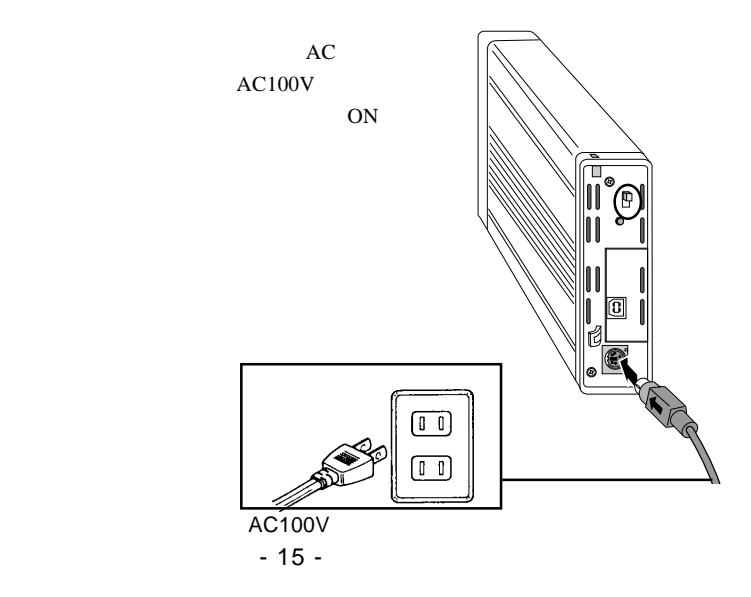

③付属の USB ケーブルで本製品の USB シリーズBコネクタと、パソコ ン側の USB ポートを接続してください。

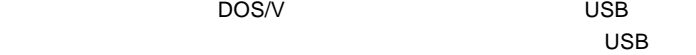

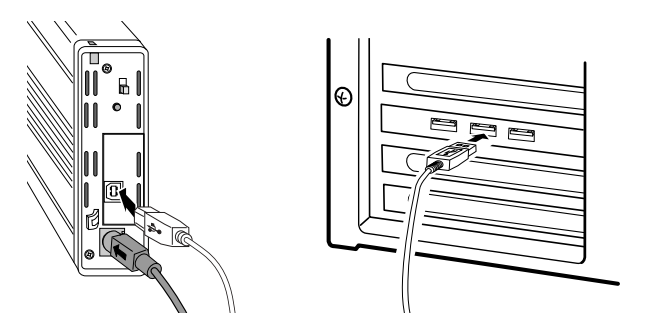

OS  $\overline{O}$ 

Windows XP, Me, 2000 USB

 $2.2$ 

Prime in the US Mac OS

Windows 98

Macintosh

 $8.6$ 

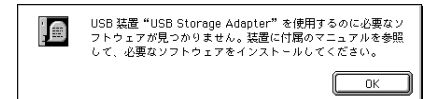

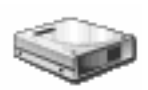

Windows XP

Windows Me 98, 2000

 $\overline{\text{OS}}$ 

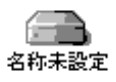

Mac OS

Mac OS 9.2.2

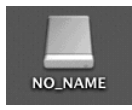

Mac OS X 10.0.4

Point

USB 2.0 High-Speed

USB 1.1Full-Speed

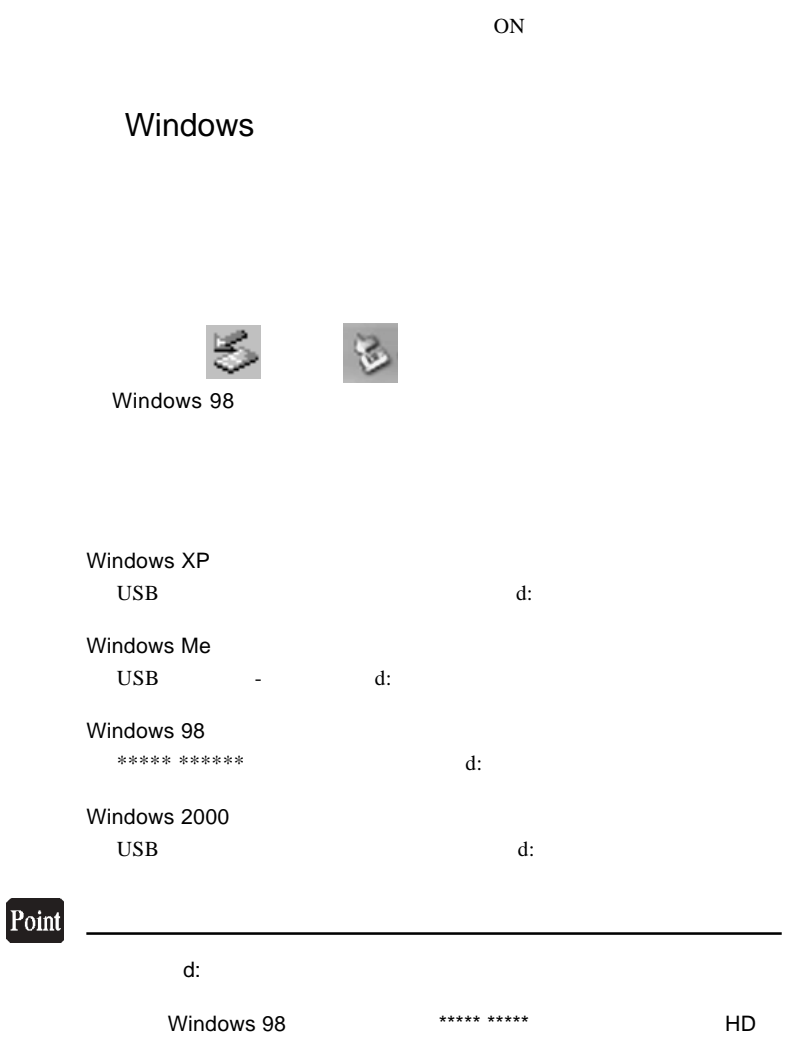

Windows XP

Windows Me 98 2000

OK

OFF USB

Macintosh

 $\mathbf Y$ 

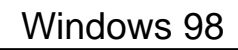

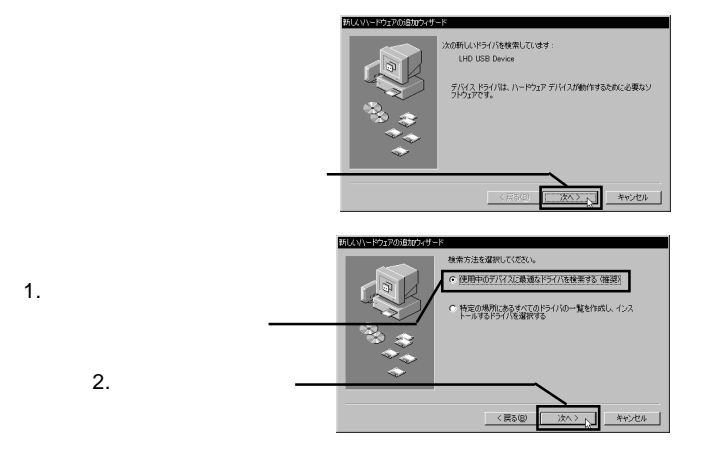

第3章 ドライバのインストール

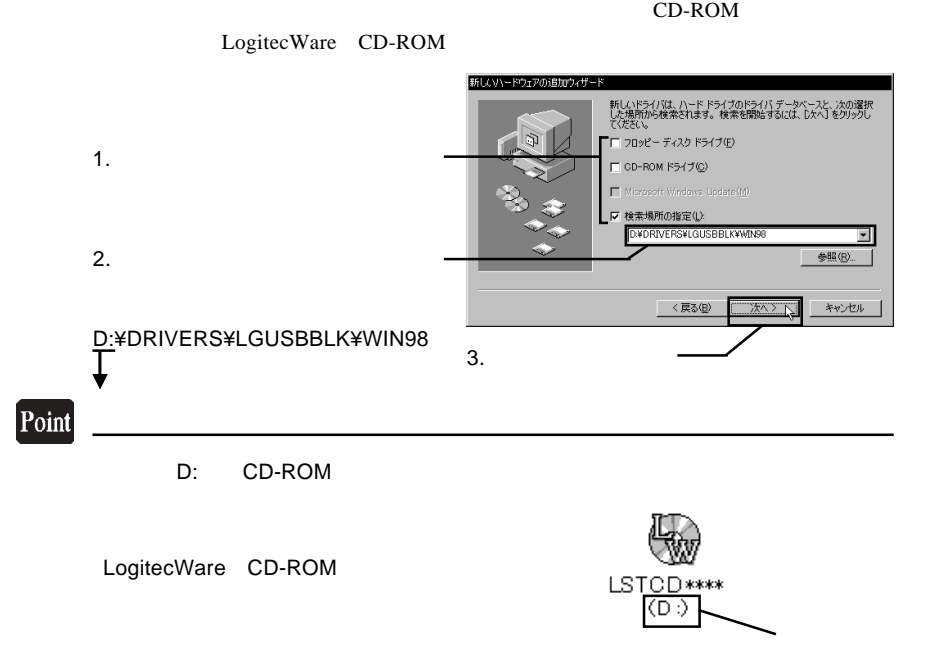

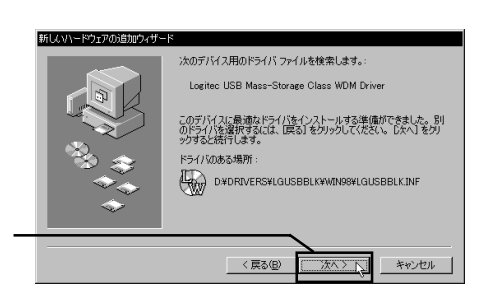

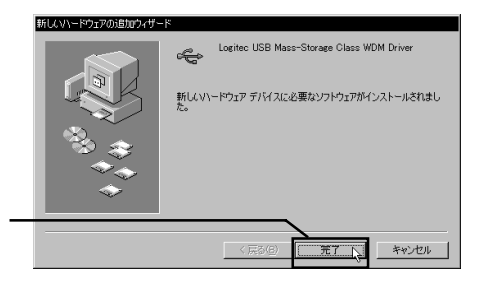

CD-ROM

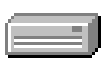

 $\bf{USB}$ 

**Macintosh** 

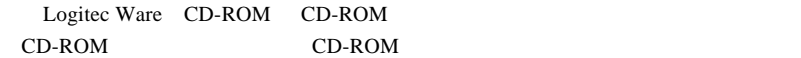

Drivers LHD-EAU2

LHD-EAU2

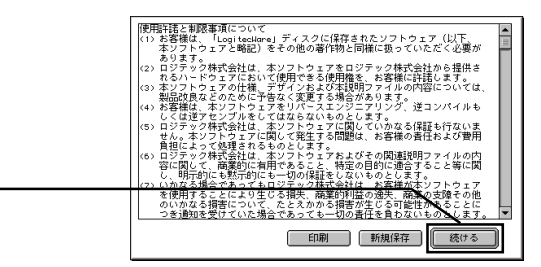

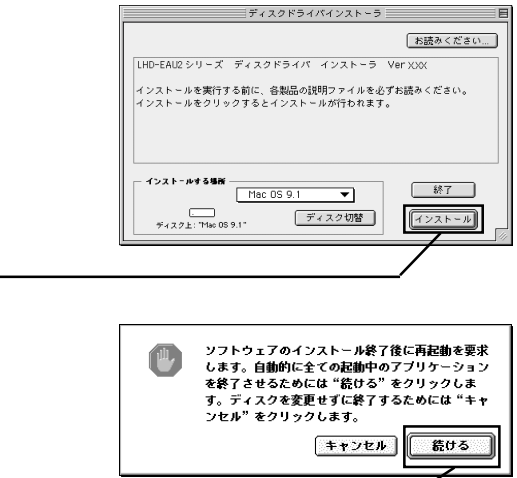

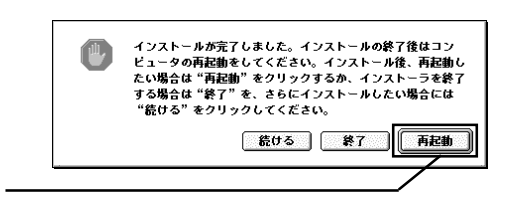

 $, \quad OS$ 

第4章 ハードディスクの

# Windows XP 2000

WIndows XP 2000 OS

**Administrators** 

Windows

Point

CD-ROM

Windows XP + ¥Docs¥Hdfmtxp.htm Windows 2000 **¥Docs¥Hdfmt2k.htm** 

# Windows Me 98

Windows Me 98 Logitec

LogitecWare CD-ROM CD-ROM

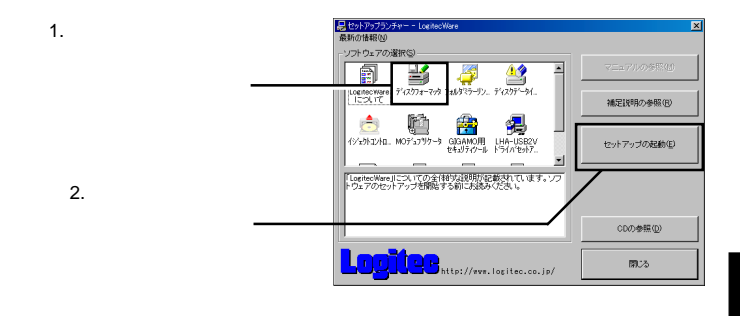

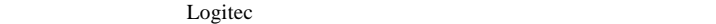

Logitec  $\overline{\phantom{a}}$ 

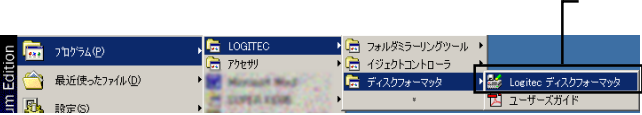

# Mac OS X

## Mac OS X 10.0.4 10.1.5

 $Mac$  OS X 10.0.4 10.1.5 Mac OS X

Disk Utility

Mac OS X

Mac OS X 10.2

DOS FAT32

 $\text{Mac OS}$ 

 $120GB$ 

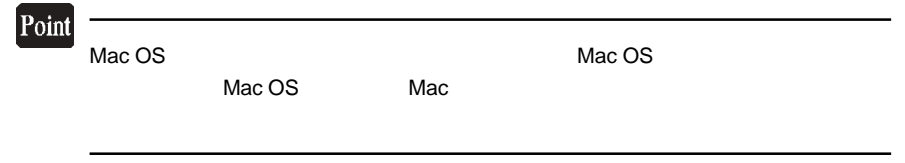

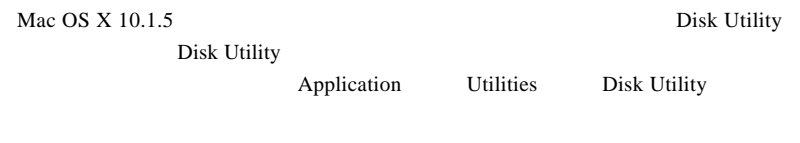

Mac OS X  $10.2$ 

**DOS** 

Mac OS 9.0.4 9.2.2

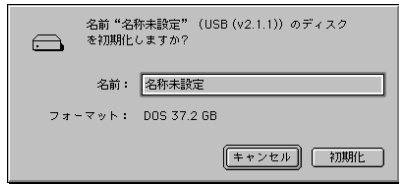

File Exchange

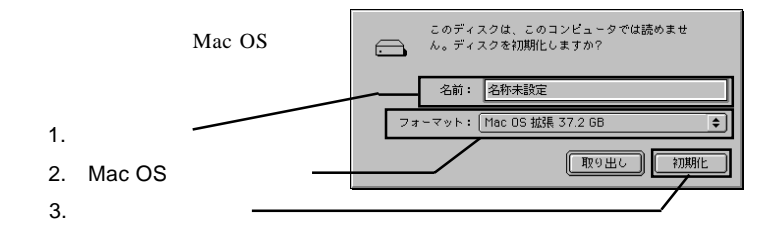

### Point

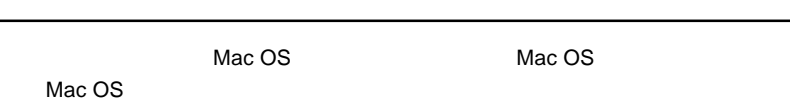

#### Mac OS 8.6 の場合はドライバインストール時に同時にインストールされた「USB Disk formatter Mac OS 8.6

 $Mac OS 9.0.4 9.2.2$ 

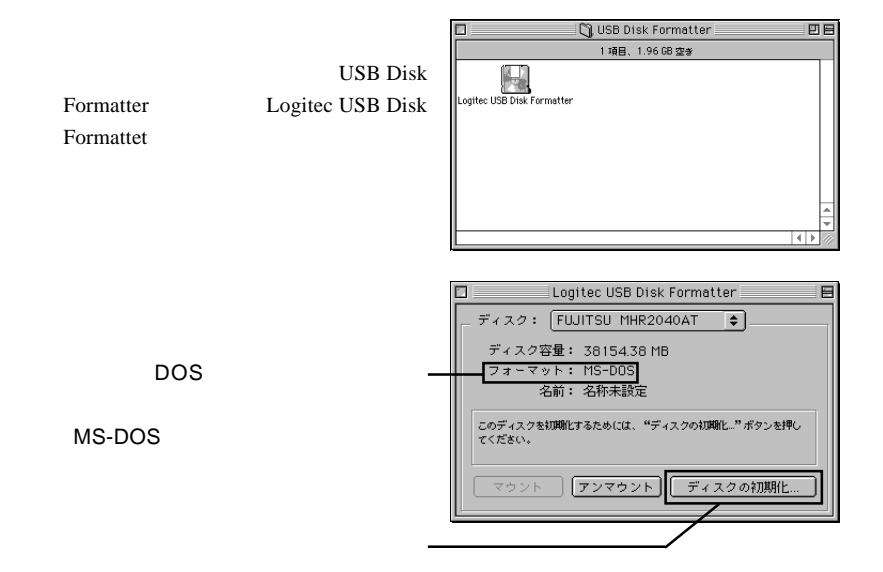

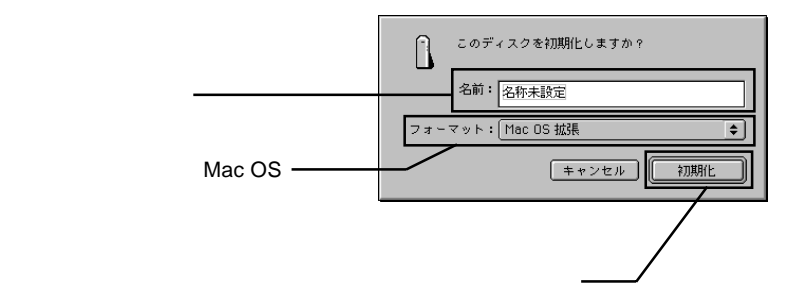

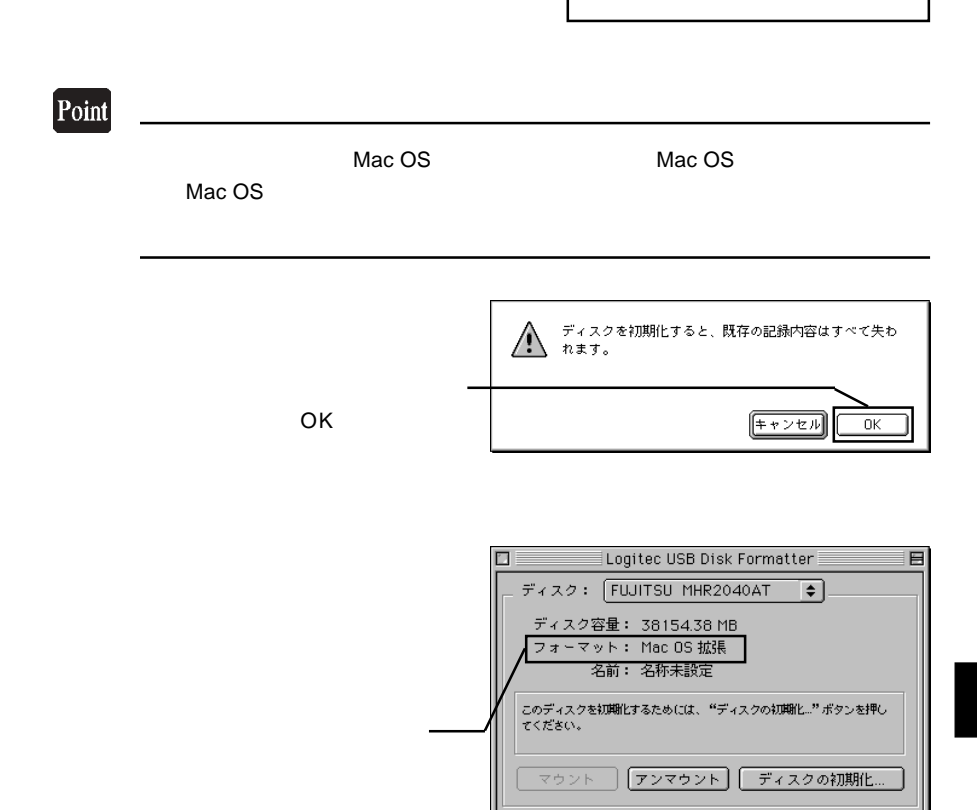

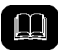

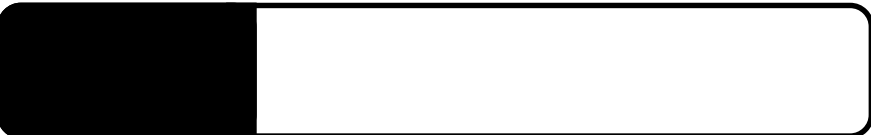

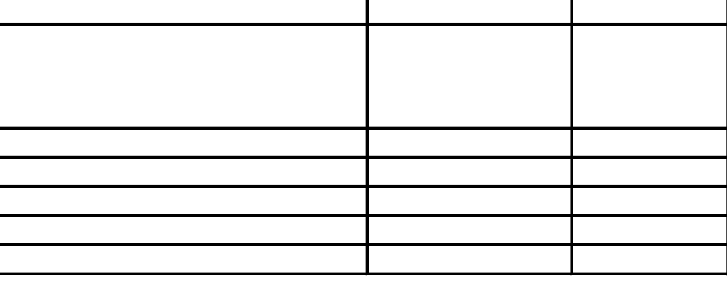

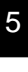

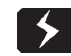

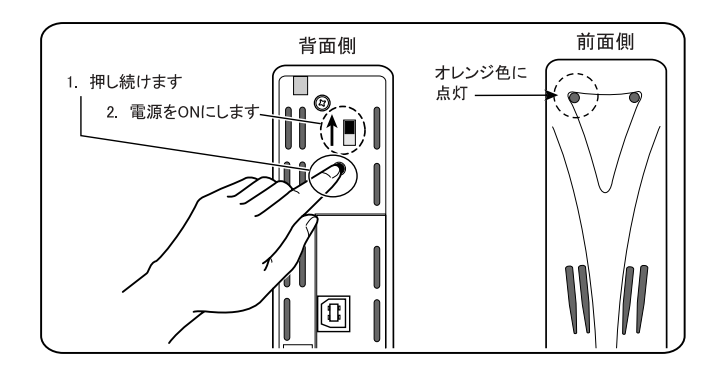

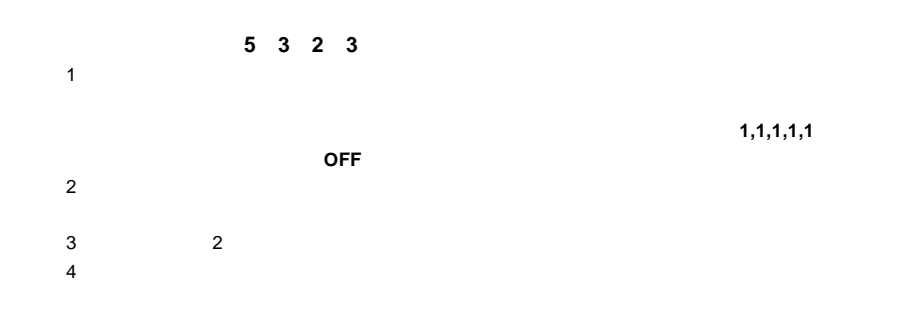

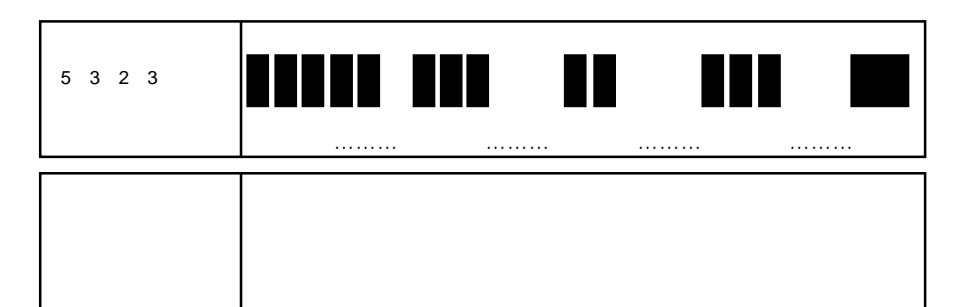

 $AC$  ON  $C$ 

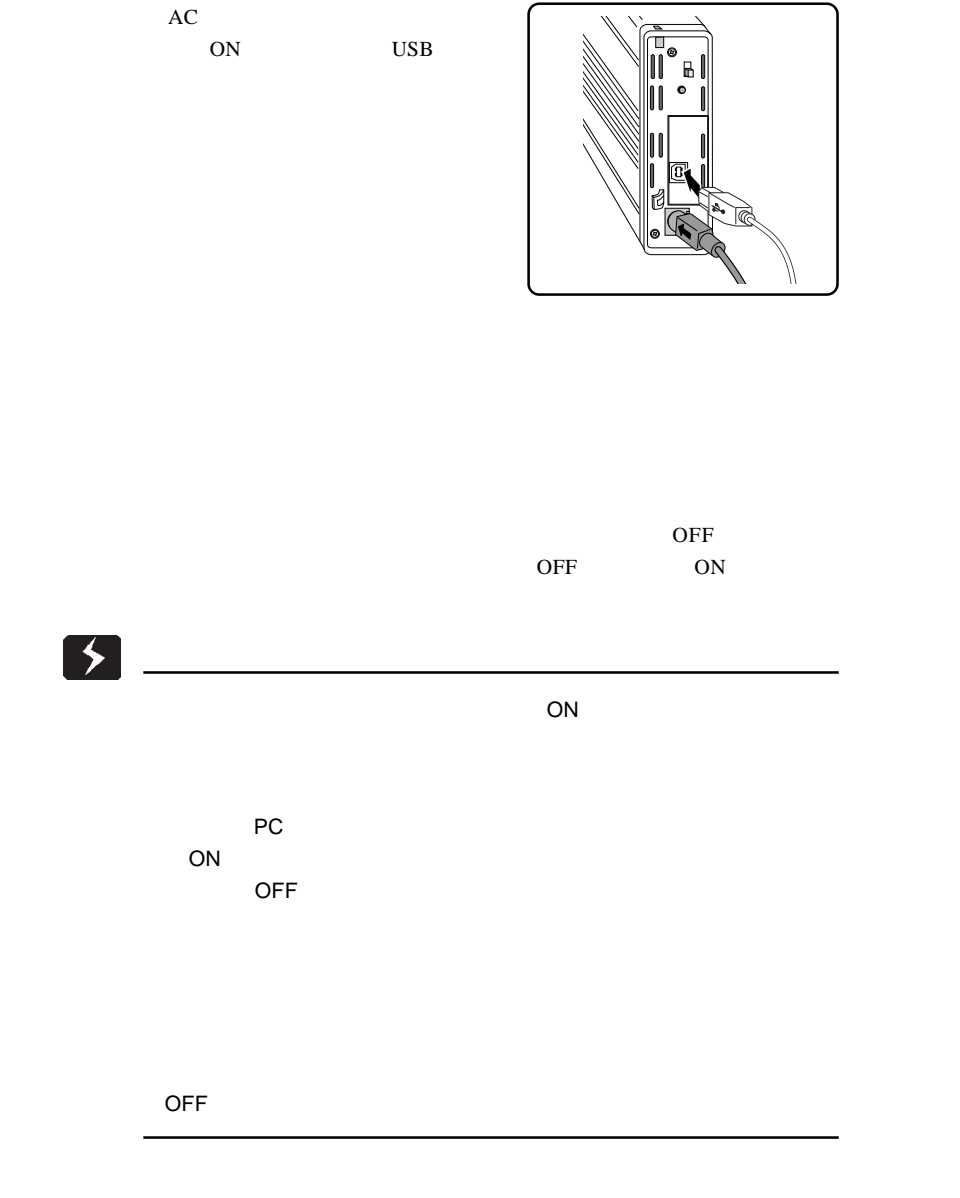

 $AC$ 

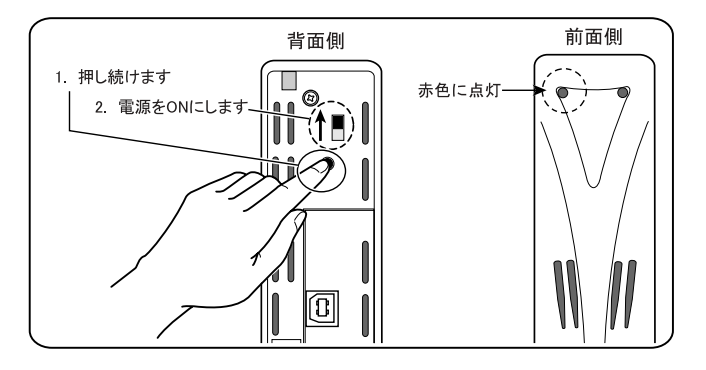

 $AC$  ON

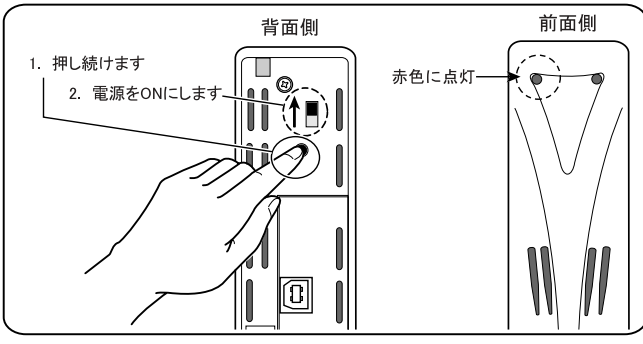

ドを入力し、最後にロックボタンを2秒以上長押しして設定を確定させます。アクセス

5

AC ON

 $10 \quad 10 \quad 10 \quad 10$ 

■パスワードを忘れた場合は…

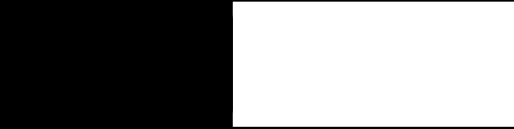

FC PC 電源連動機能

本製品は PC 電源機能を搭載していますので、接続先のパソコンの電源

ON/OFF ON/OFF

ON

ON/OFF ON/OFF CON

 $ON/OFF$ 

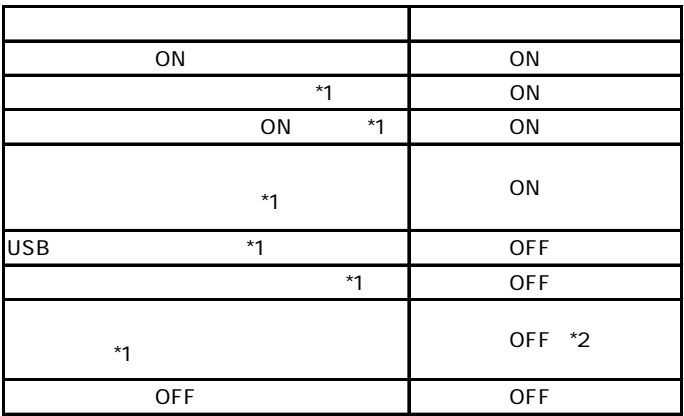

 $*1$  ON  $\Box$ 

 $^*2$ 

 $\mathbf{R}$ 

 $\hat{\mathcal{L}}$ 

 $\overline{C}$  OFF  $\overline{C}$ 

OFF

○本製品を USB ハブ経由で接続している場合は、パソコンの USB

OS  $\sim$ 

OS 3

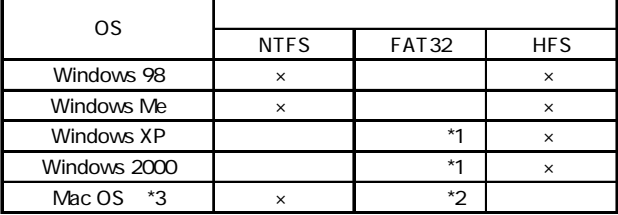

\*1 Windows XP 2000 Windows Me 98

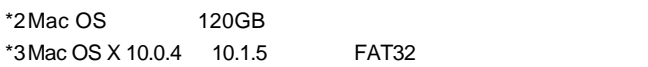

Windows XP 2000

Administrator

 $\overline{OFF}$ 

USB

USB  $\overline{C}$ 

USB2.0 USB1.1

 $\text{USB}$ 

 $OS$  USB 2.0 USB 1.1

 $USB 2.0$ 

USB 1.1 Full-

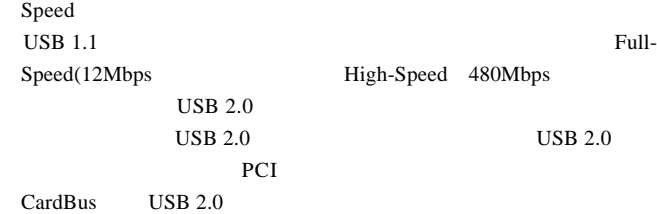

Macintosh

Logitec USB-C1 Shim Logitec USB-C1 Driver

 $Q&A$ 

PDF

http://www.logitec.co.jp/

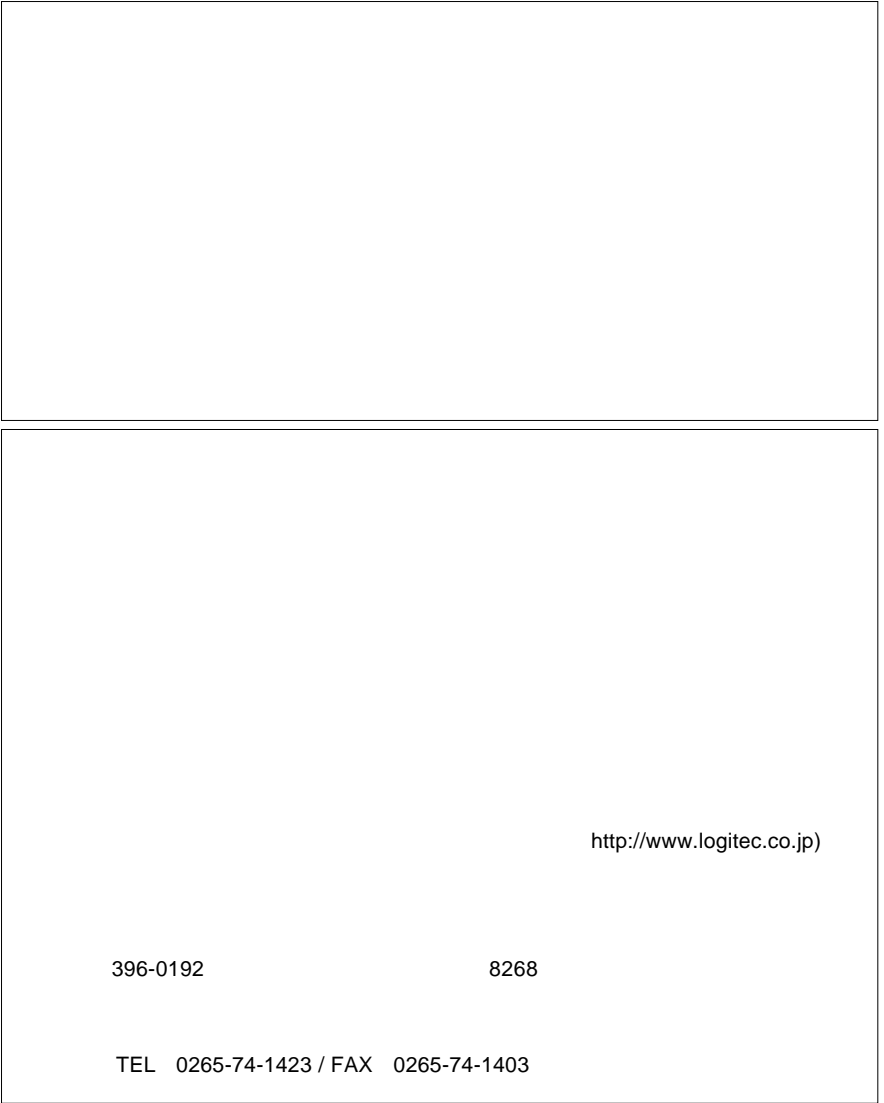

Logitec HD Windows

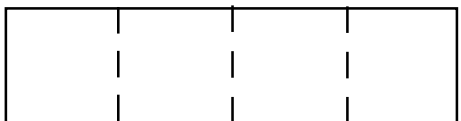

章 パスワードの設定」の「■パスワードを忘れた場合は…」をご参照ください。

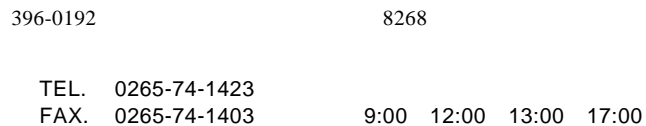

②保証書に記載された機種名、シリアルNo.

 $\text{FA}X$ 

 $FAX$ 

TEL. 03-5326-3667<br>FAX. 0265-74-1456

FAX. 0265-74-1456(長野) 9:30 12:00 13:00 17:00

Logitec HD

LHD-EAU2 V03B

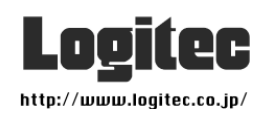